### **3GPP TSG-T plenary meeting #20 Hämeenlinna, Finland, 4-6 May 2003**

**Source:** T3

**Title:** CRs to TS 11.10-4:

Mobile Station (MS) conformance specification; Part 4: SIM Application Toolkit conformance specification

**Document for:** Approval

This document contains the following change requests:

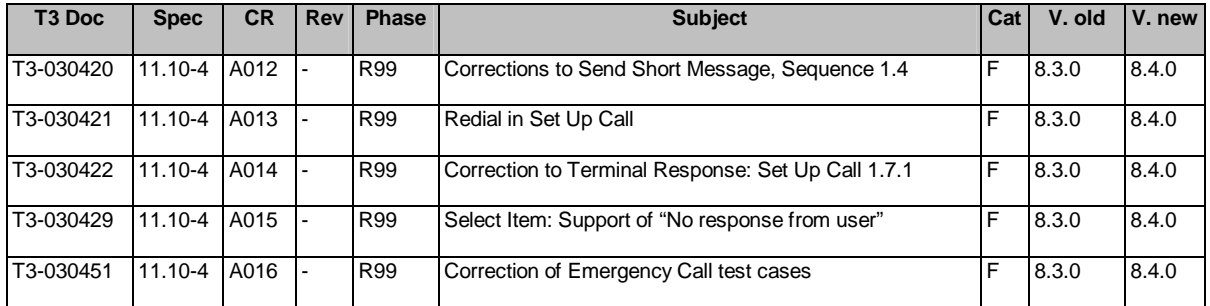

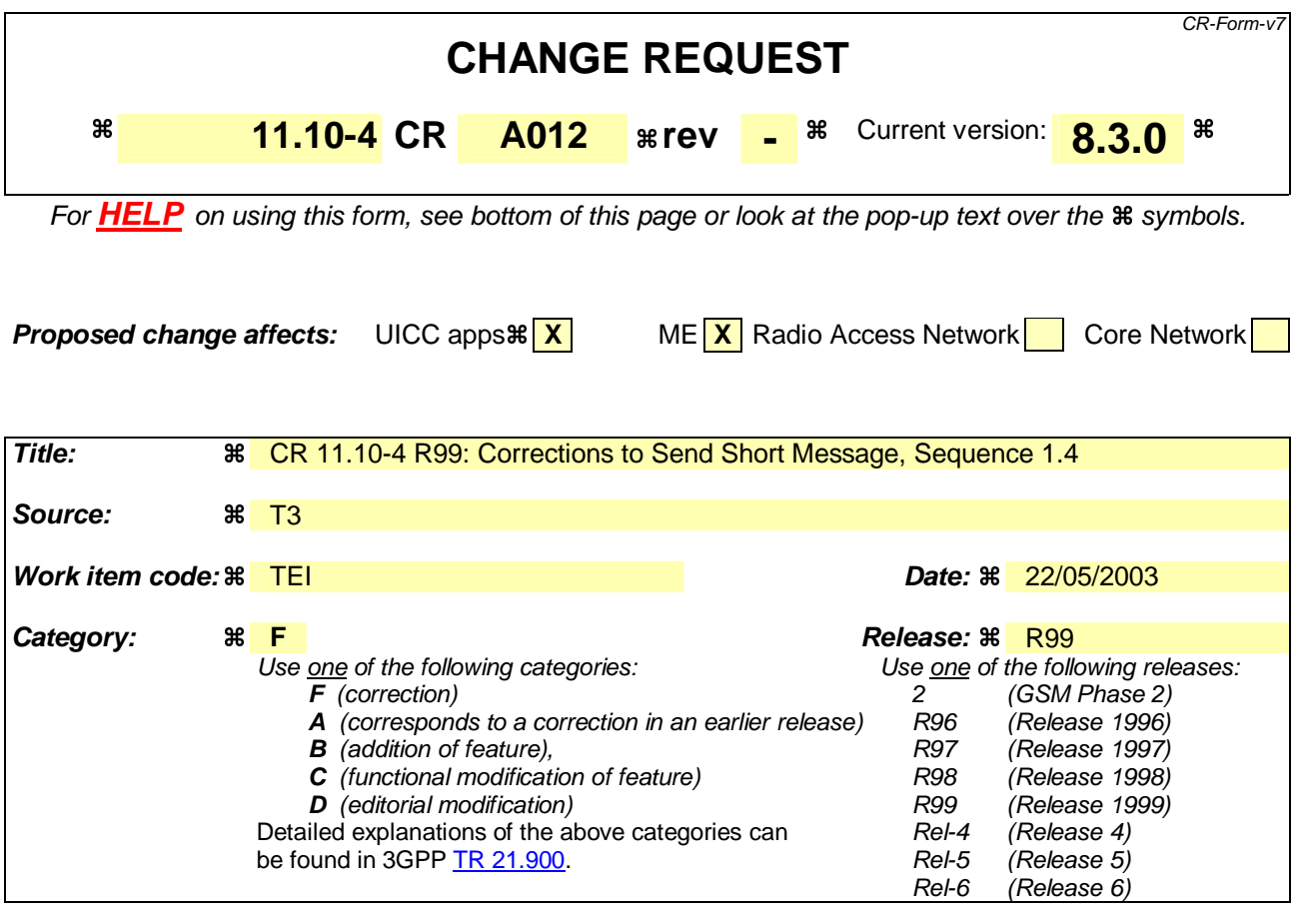

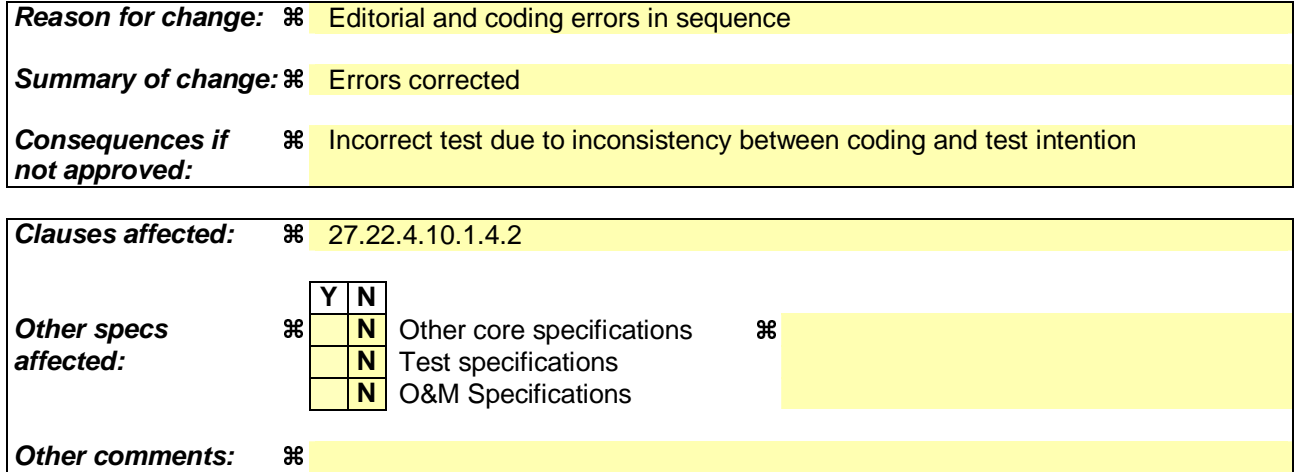

#### **How to create CRs using this form:**

Comprehensive information and tips about how to create CRs can be found at http://www.3gpp.org/specs/CR.htm. Below is a brief summary:

- 1) Fill out the above form. The symbols above marked  $\frac{1}{2}$  contain pop-up help information about the field that they are closest to.
- 2) Obtain the latest version for the release of the specification to which the change is proposed. Use the MS Word "revision marks" feature (also known as "track changes") when making the changes. All 3GPP specifications can be downloaded from the 3GPP server under ftp://ftp.3gpp.org/specs/ For the latest version, look for the directory name with the latest date e.g. 2001-03 contains the specifications resulting from the March 2001 TSG meetings.
- 3) With "track changes" disabled, paste the entire CR form (use CTRL-A to select it) into the specification just in front of the clause containing the first piece of changed text. Delete those parts of the specification which are not relevant to the change request.

# 3GPP TS 11.10-4 V8.3.0 (2003-04)

Technical Specification

**3rd Generation Partnership Project; Technical Specification Group GSM/EDGE Radio Access Network; Digital cellular telecommunications system (Phase 2+); Mobile Station (MS) conformance specification; Part 4: SIM Application Toolkit conformance specification (Release 1999)**

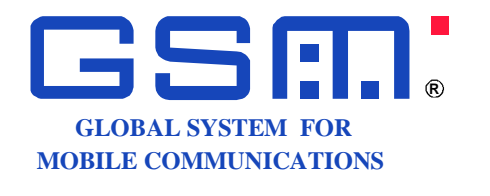

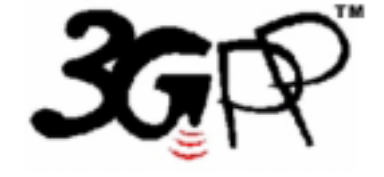

The present document has been developed within the 3<sup>rd</sup> Generation Partnership Project (3GPP <sup>TM</sup>) and may be further elaborated for the purposes of 3GPP.

The present document has not been subject to any approval process by the 3GPPOrganizational Partners and shall not be implemented. This Specification is provided for future development work within 3GPP only. The Organizational Partners accept no liability for any use of this Specification.<br>Specifications and reports for implementation of the 3GPP™ sy  $\mathbf{I}$ 

Keywords GSM, SIM, testting

#### **3GPP**

Postal address

3GPP support office address 650 Route des Lucioles - Sophia Antipolis Valbonne - FRANCE Tel.: +33 4 92 94 42 00 Fax: +33 4 93 65 47 16

Internet

http://www.3gpp.org

#### **Copyright Notification**

No part may be reproduced except as authorized by written permission. The copyright and the foregoing restriction extend to reproduction in all media.

© 2003, 3GPP Organizational Partners (ARIB, CWTS, ETSI, T1, TTA, TTC). All rights reserved.

27.22.4.10.1.4.2 Procedure

[..]

#### **Expected Sequence 1.4 (SEND SHORT MESSAGE, packing required, SMS default alphabet 8 bit data, message of 160 bytes, successful)**

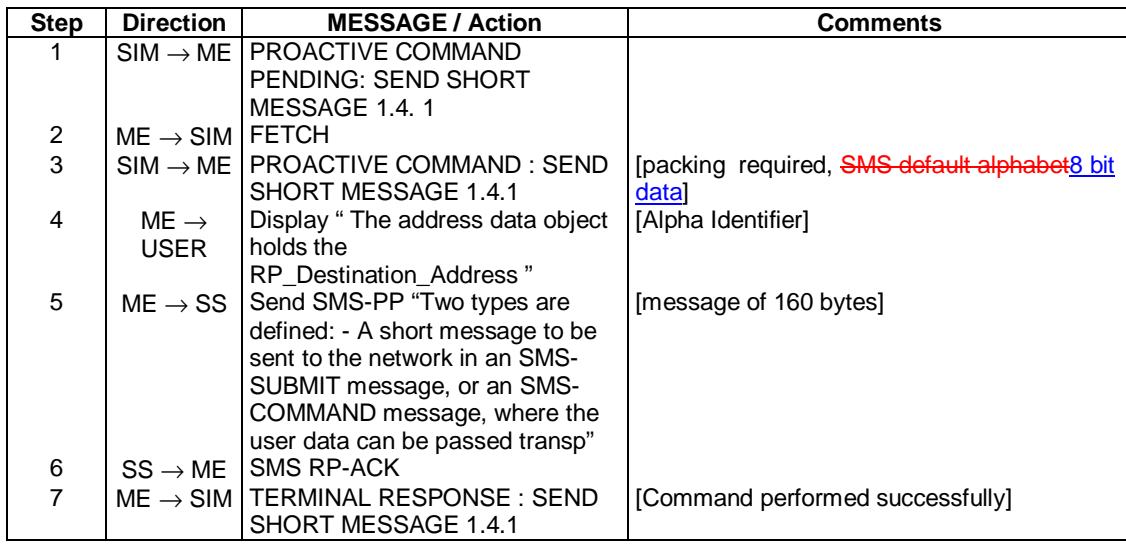

#### **PROACTIVE COMMAND : SEND SHORT MESSAGE 1.4.1**

Logically: Command details Command number: 1 Command type: SEND SHORT MESSAGE Command qualifier: packing required Device identities Source device: SIM Destination device: Network<br>Alpha identifier: The add "The address data object holds the RP\_Destination\_Address" Address<br>TON: International number NPI: "ISDN / telephone numbering plan"<br>Dialling number string "112233445566778" Dialling number string SMS TPDU TP-MTI SMS-SUBMIT TP-RD Instruct the SC to accept an SMS-SUBMIT for a SM TP-VPF<br>TP-VP field not present<br>TP-RP<br>TP-Reply-Path is not set TP-Reply-Path is not set in this SMS-SUBMIT TP-UDHI The TP-UD field contains only the short message TP-SRR A status report is not requested TP-MR "00" TP-DA TON International number NPI "ISDN / telephone numbering plan" Address value "012345678" TP-PID Short message type 0 TP-DCS Message coding SMS default alphabet 8 bit data Message class class 0<br>-UDL 160 TP-UDL

Coding:

 TP-UD "Two types are defined: - A short message to be sent to the network in an SMS-SUBMIT message, or an SMS-COMMAND message, where the user data can be passed transp"

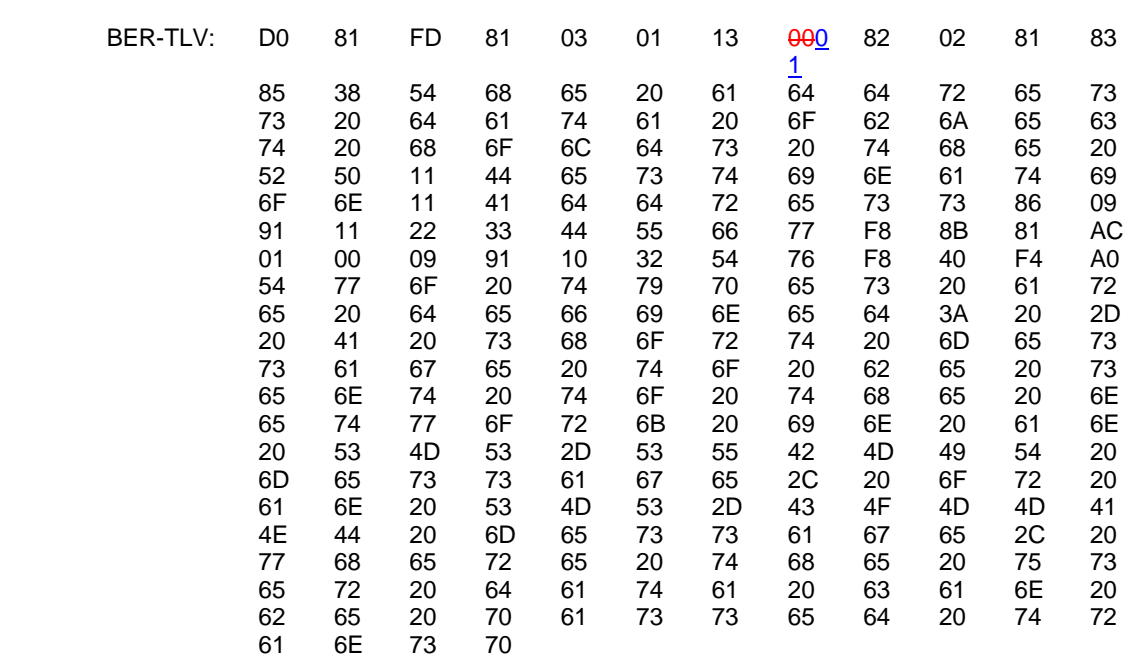

#### SMS-PP (SEND SHORT MESSAGE) Message 1.4

Logically:

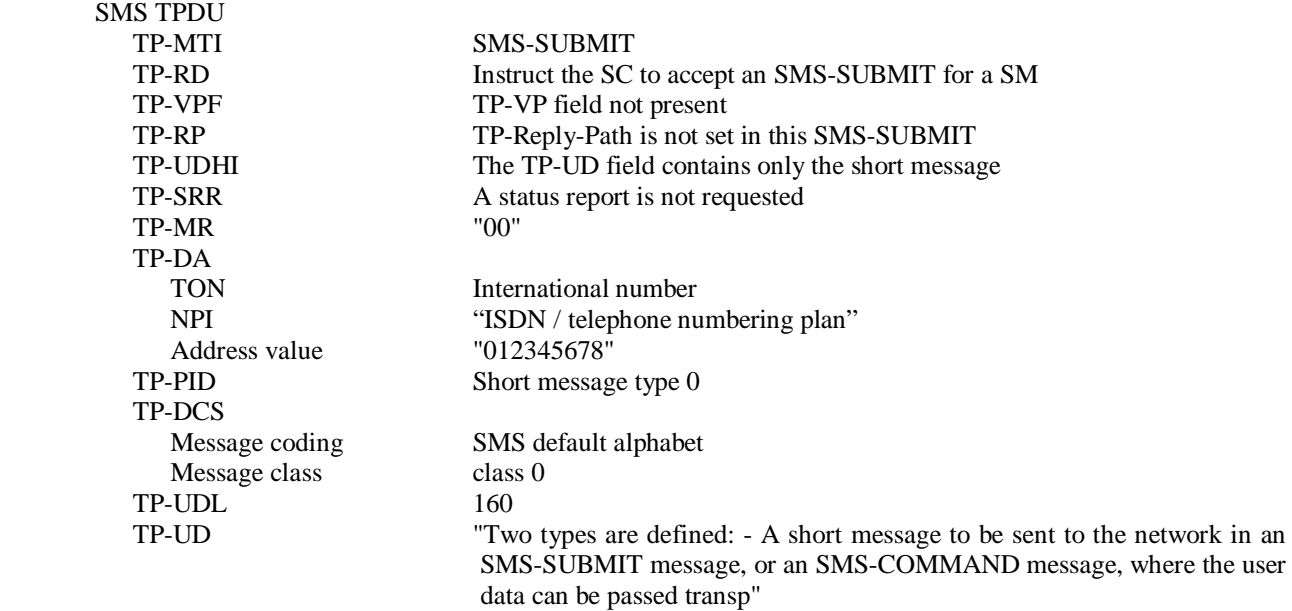

#### Coding:

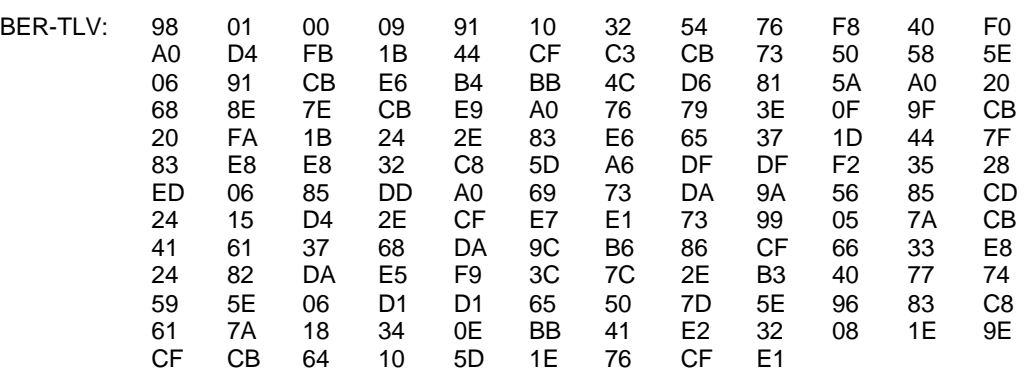

#### **TERMINAL RESPONSE : SEND SHORT MESSAGE 1.4.1**

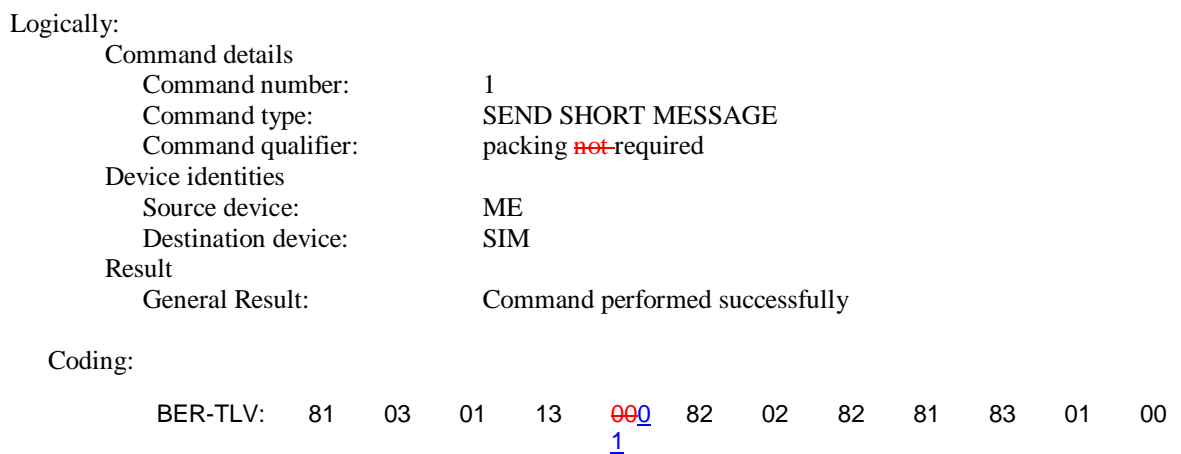

 $\overline{\phantom{a}}$ 

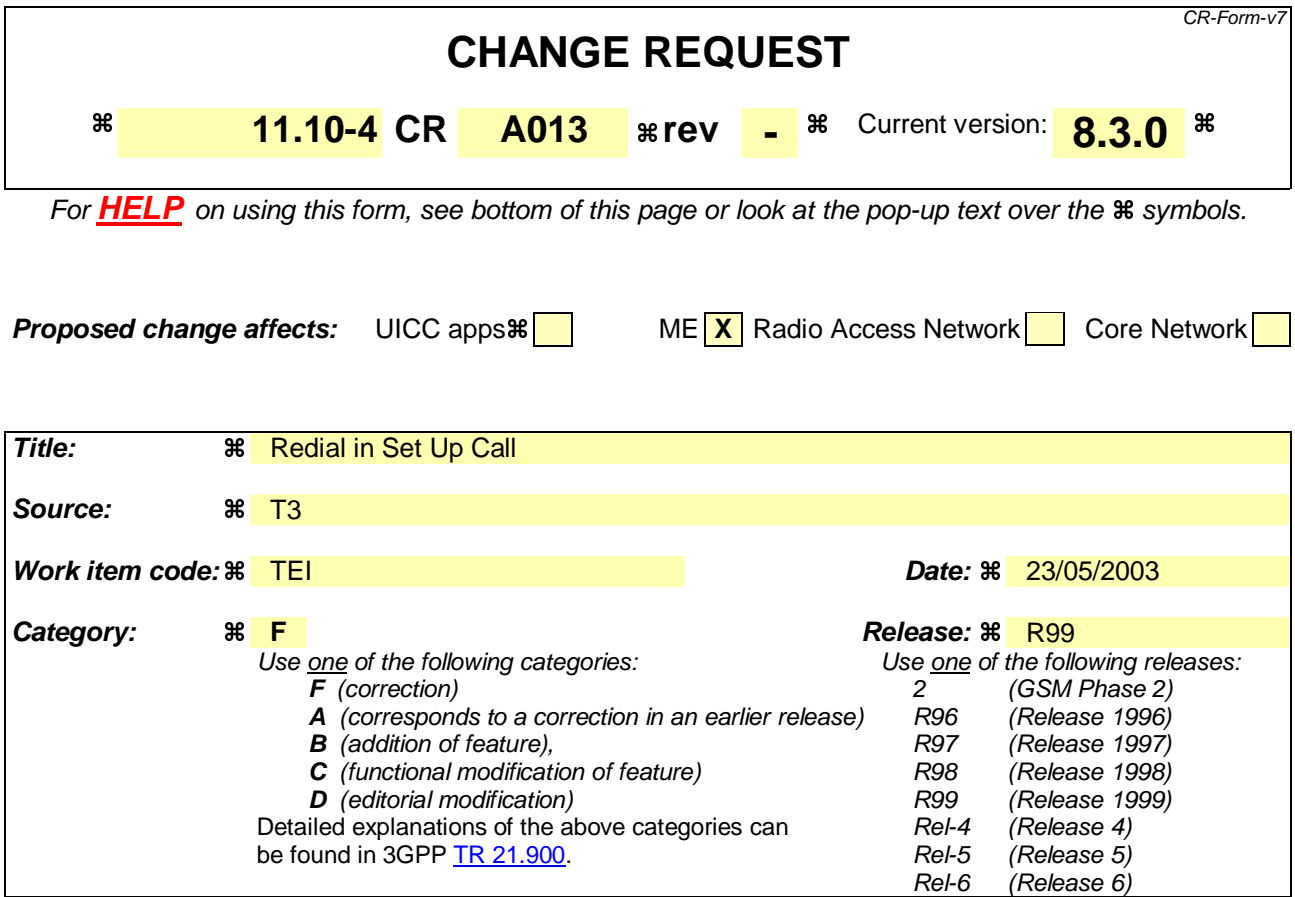

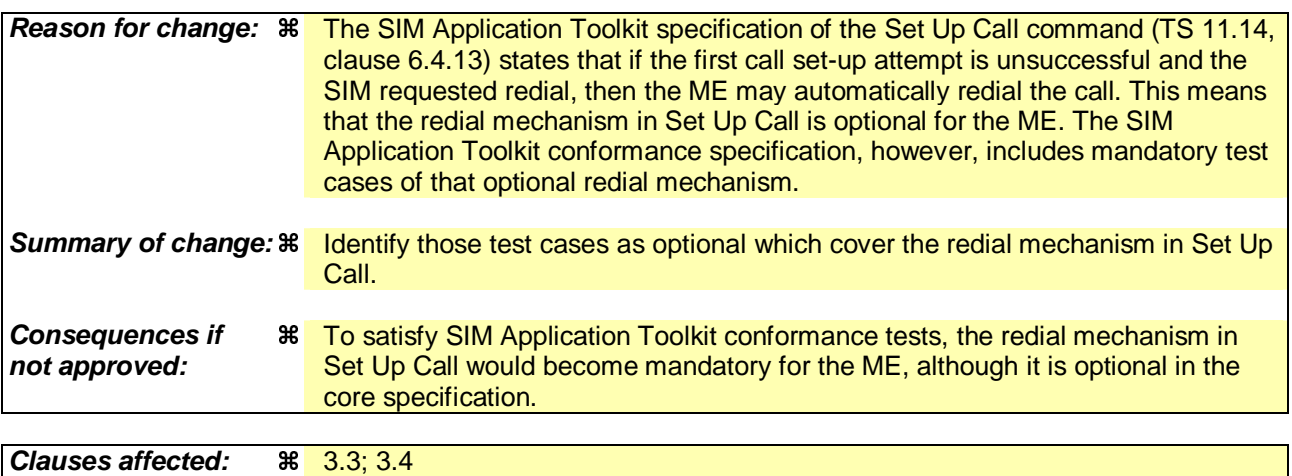

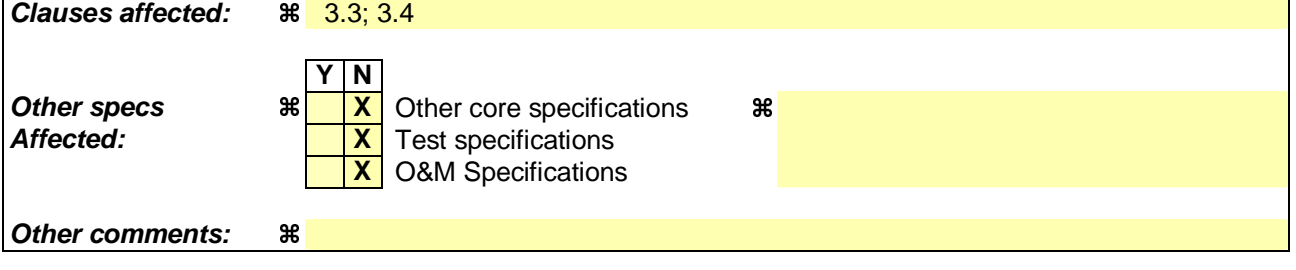

#### **How to create CRs using this form:**

Comprehensive information and tips about how to create CRs can be found at http://www.3gpp.org/specs/CR.htm. Below is a brief summary:

1) Fill out the above form. The symbols above marked  $\#$  contain pop-up help information about the field that they are closest to.

- 2) Obtain the latest version for the release of the specification to which the change is proposed. Use the MS Word "revision marks" feature (also known as "track changes") when making the changes. All 3GPP specifications can be downloaded from the 3GPP server under ftp://ftp.3gpp.org/specs/ For the latest version, look for the directory name with the latest date e.g. 2001-03 contains the specifications resulting from the March 2001 TSG meetings.
- 3) With "track changes" disabled, paste the entire CR form (use CTRL-A to select it) into the specification just in front of the clause containing the first piece of changed text. Delete those parts of the specification which are not relevant to the change request.

### 3.3 Table of Optional Features

Support of SIM Application Toolkit is optional for Mobile Equipment. However, if an ME states conformance with a specific GSM release, it is mandatory for the ME to support all functions of that release, as stated in the table, below.

The support of letter classes, which specify mainly ME hardware dependent features, is optional for the ME and may supplement the SIM Application Toolkit functionality described in this document. If an ME states conformance to a letter class, it is mandatory to support all functions within the respective letter class.

The supplier of the implementation shall state the support of possible options in the table A.1 below.

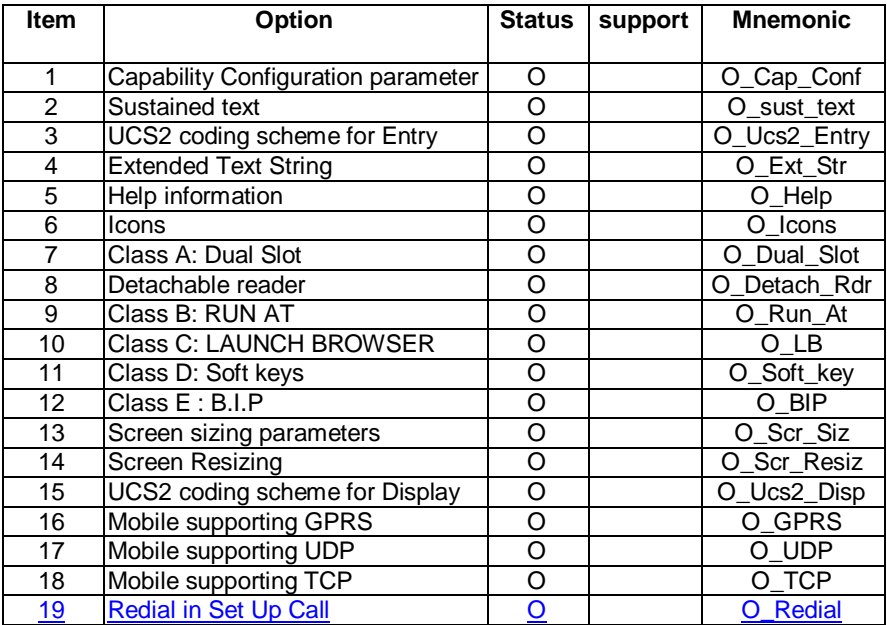

#### **Table A.1: Options**

[…]

### 3.4 Applicability table

#### **Table B.1: Applicability of tests**

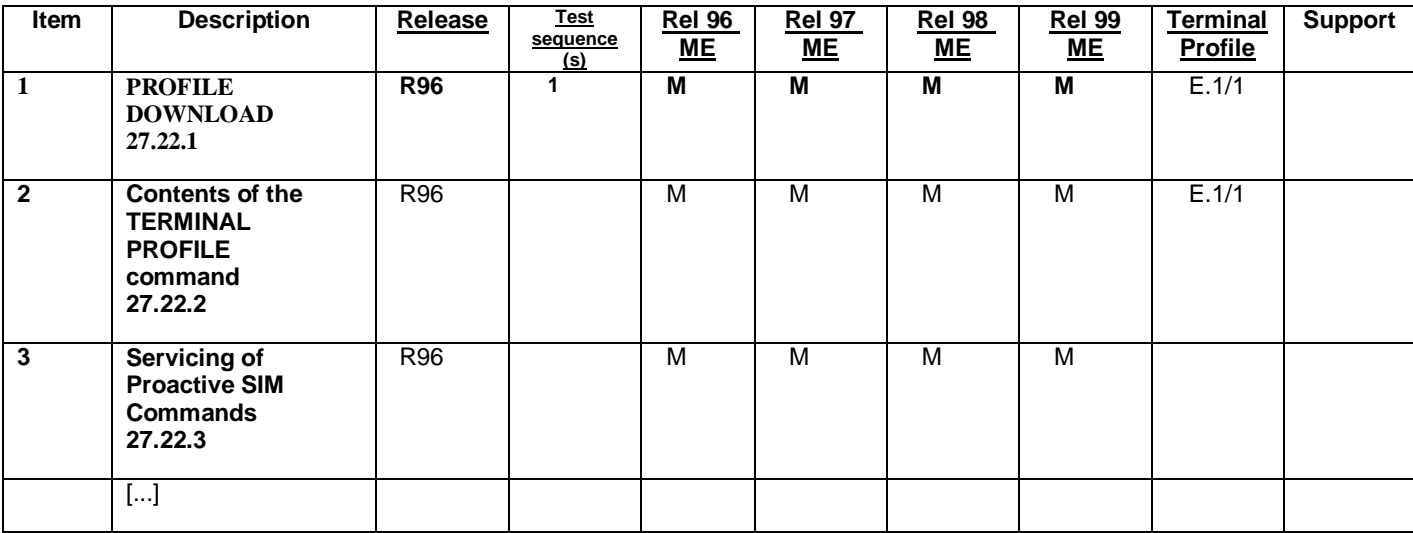

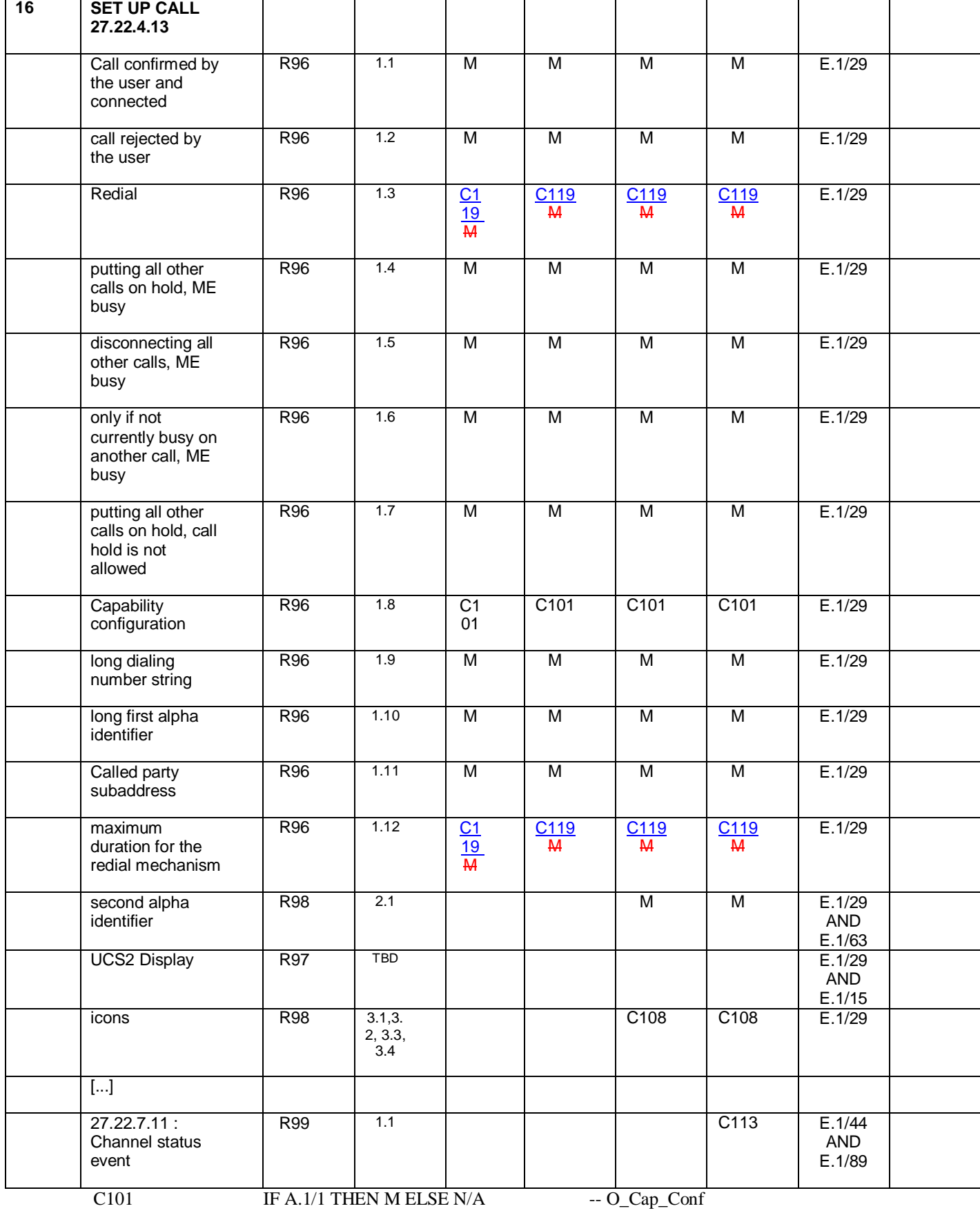

C102, C103 void

C104 IF A.1/2 THEN M ELSE N/A -- O\_Sust\_text

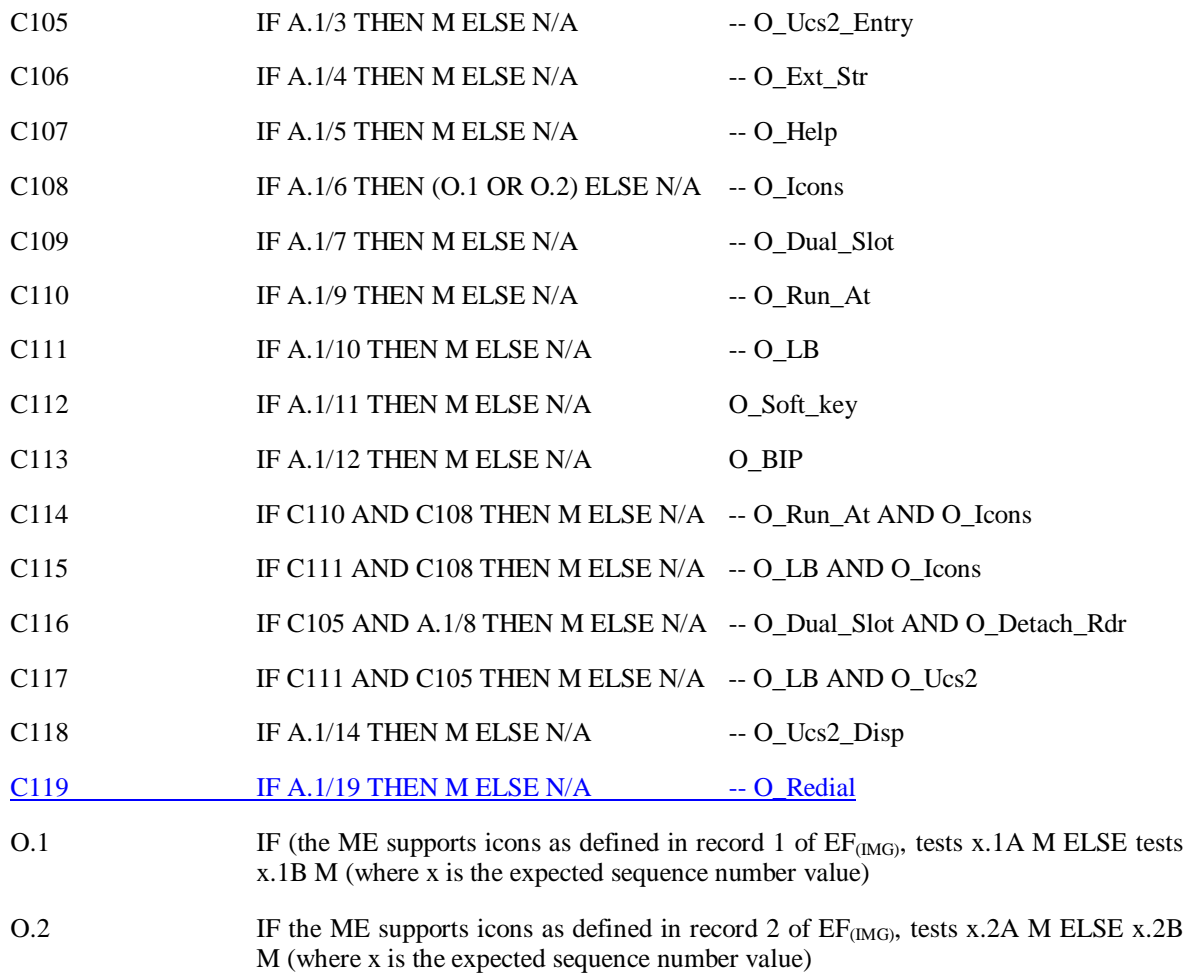

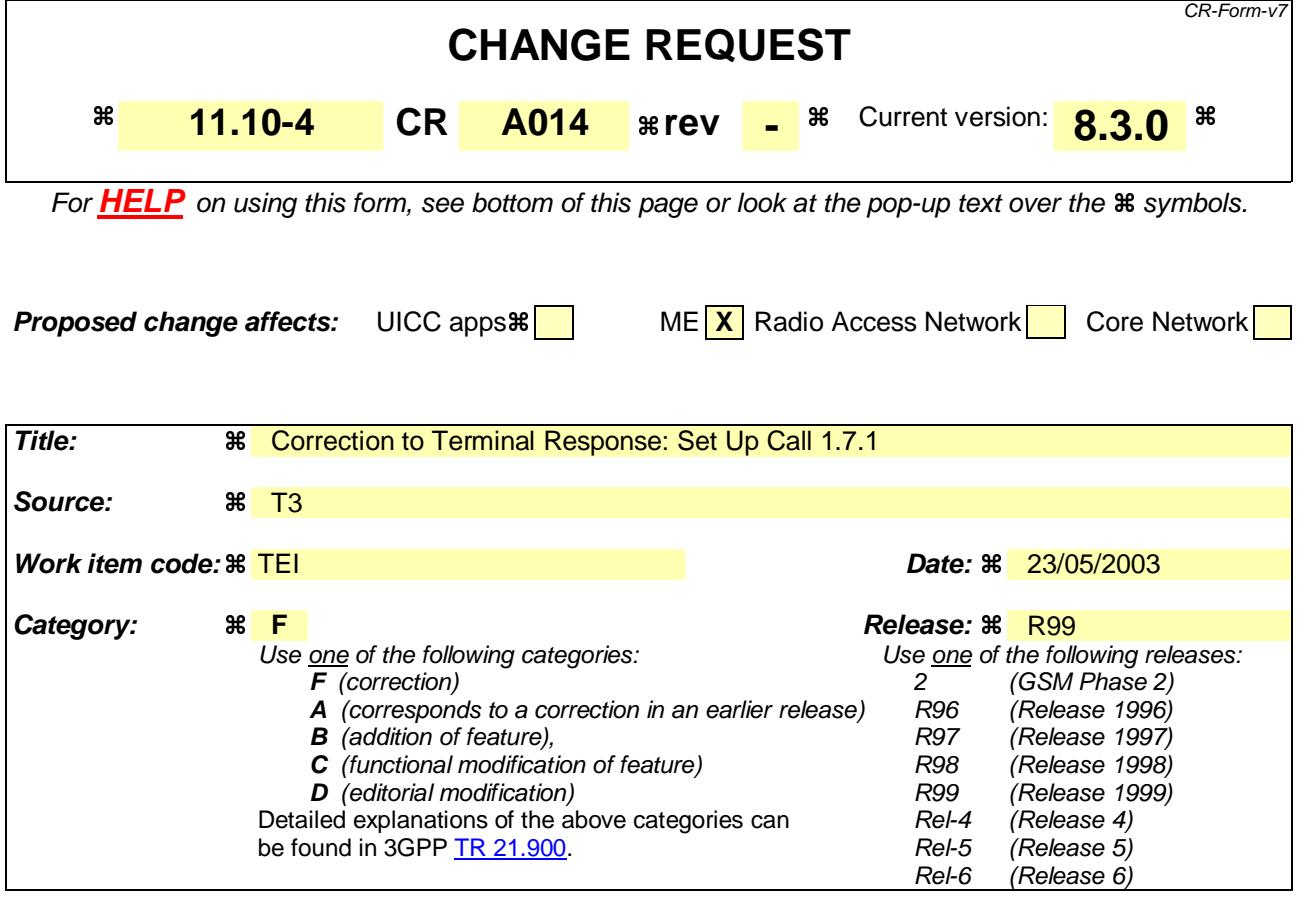

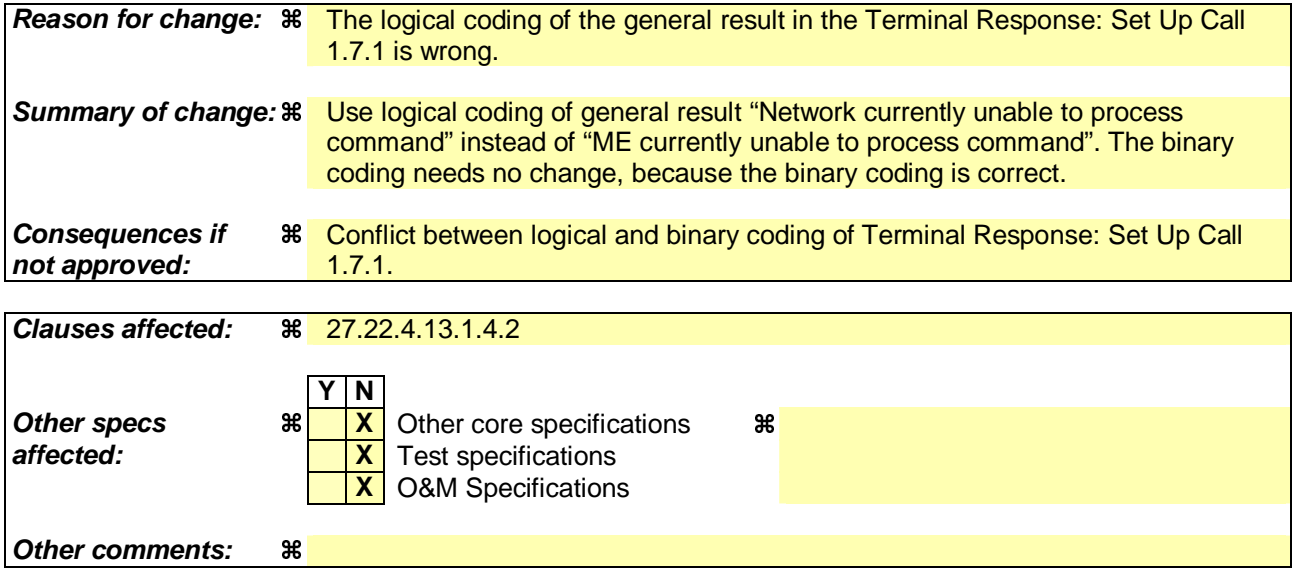

#### **How to create CRs using this form:**

Comprehensive information and tips about how to create CRs can be found at http://www.3gpp.org/specs/CR.htm. Below is a brief summary:

- 1) Fill out the above form. The symbols above marked  $\frac{1}{2}$  contain pop-up help information about the field that they are closest to.
- 2) Obtain the latest version for the release of the specification to which the change is proposed. Use the MS Word "revision marks" feature (also known as "track changes") when making the changes. All 3GPP specifications can be downloaded from the 3GPP server under ftp://ftp.3gpp.org/specs/ For the latest version, look for the directory name with the latest date e.g. 2001-03 contains the specifications resulting from the March 2001 TSG meetings.

3) With "track changes" disabled, paste the entire CR form (use CTRL-A to select it) into the specification just in front of the clause containing the first piece of changed text. Delete those parts of the specification which are not relevant to the change request.

### 27.22.4.13 SET UP CALL

[...]

27.22.4.13.1.4.2 Procedure

[...]

#### Expected Sequence 1.7 (SET UP CALL, putting all other calls on hold, call hold is not allowed)

ME is busy on a call.

The system simulator shall be configured to not allow Call Hold.

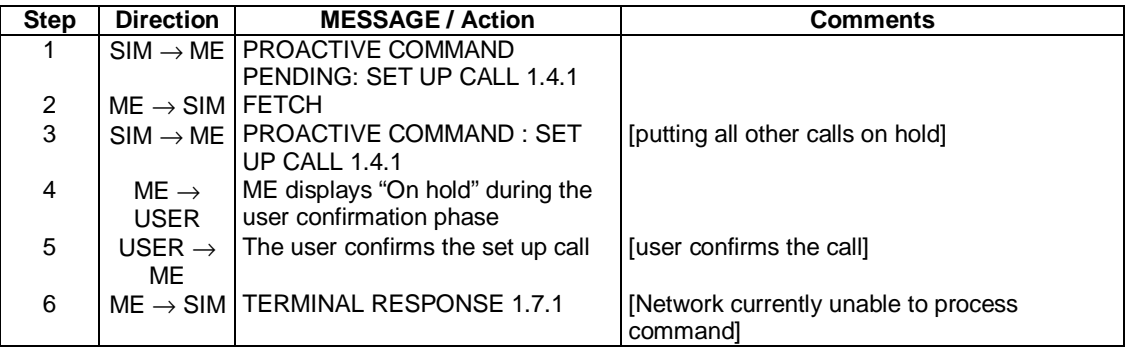

#### **TERMINAL RESPONSE : SET UP CALL 1.7.1**

#### Logically:

 $\mathbf{I}$ 

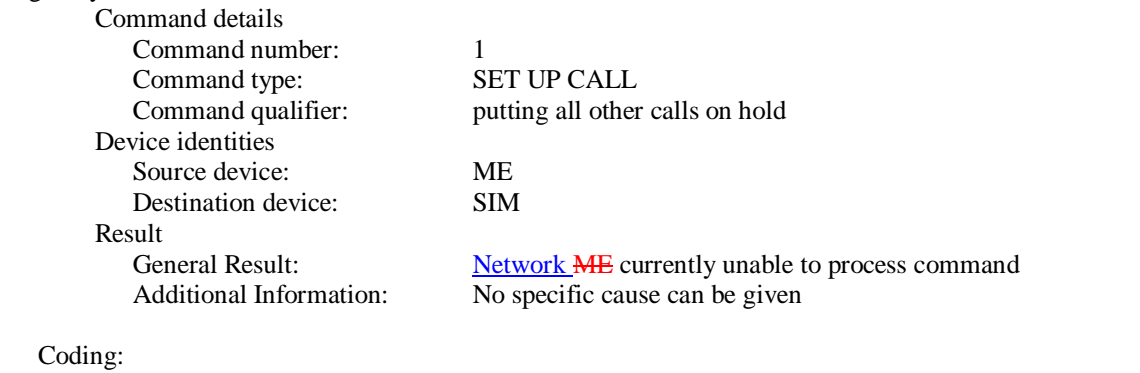

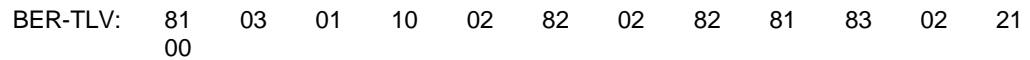

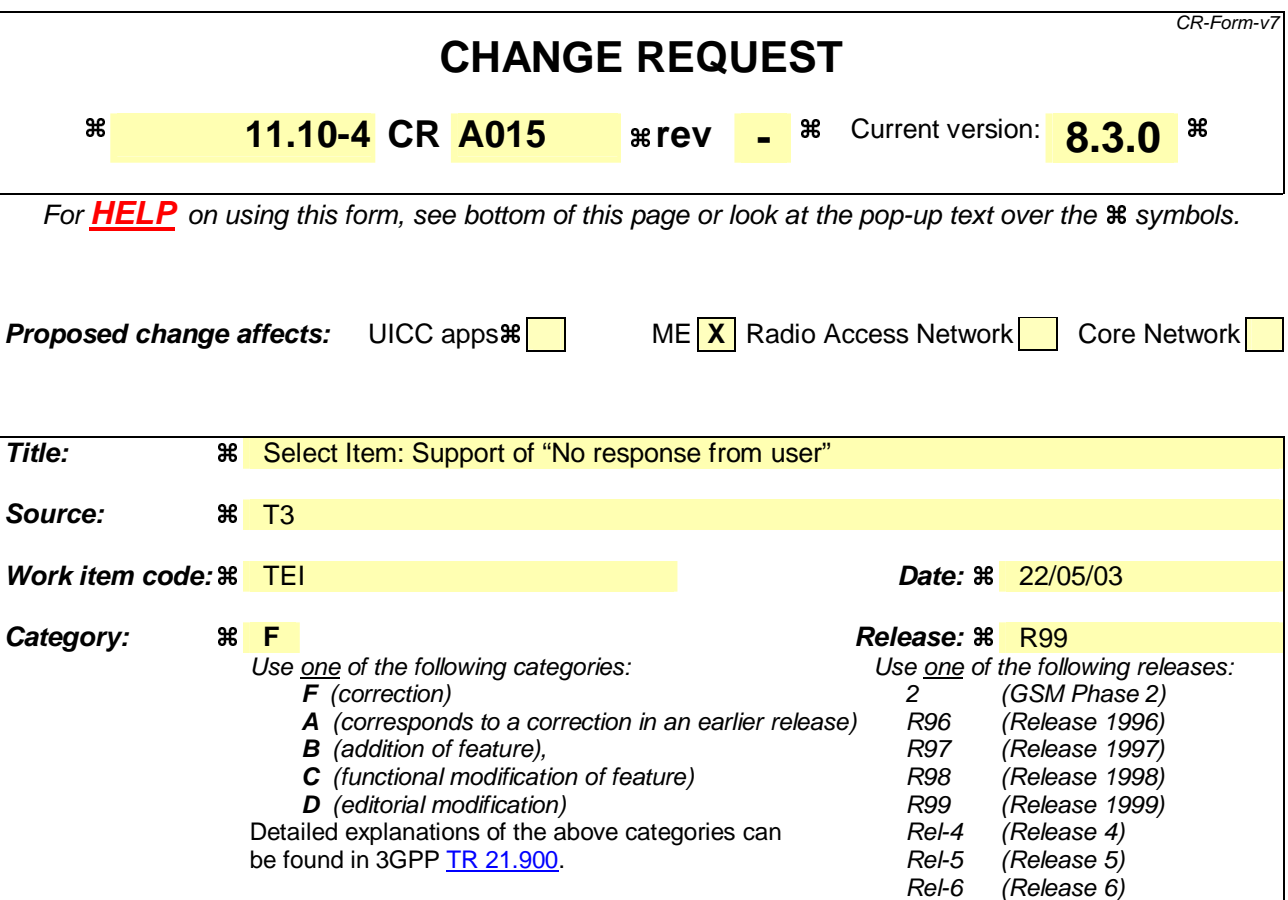

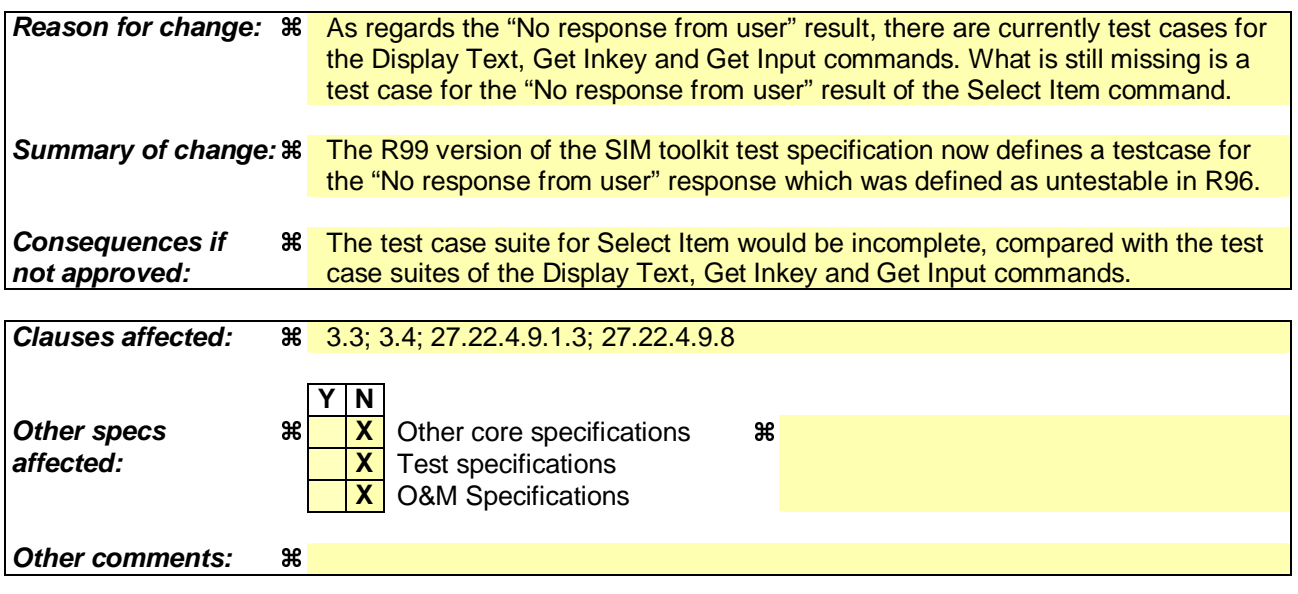

#### **How to create CRs using this form:**

Comprehensive information and tips about how to create CRs can be found at http://www.3gpp.org/specs/CR.htm. Below is a brief summary:

- 1) Fill out the above form. The symbols above marked  $\frac{1}{2}$  contain pop-up help information about the field that they are closest to.
- 2) Obtain the latest version for the release of the specification to which the change is proposed. Use the MS Word "revision marks" feature (also known as "track changes") when making the changes. All 3GPP specifications can be downloaded from the 3GPP server under ftp://ftp.3gpp.org/specs/ For the latest version, look for the directory name with the latest date e.g. 2001-03 contains the specifications resulting from the March 2001 TSG meetings.

3) With "track changes" disabled, paste the entire CR form (use CTRL-A to select it) into the specification just in front of the clause containing the first piece of changed text. Delete those parts of the specification which are not relevant to the change request.

### 3.3 Table of Optional Features

Support of SIM Application Toolkit is optional for Mobile Equipment. However, if an ME states conformance with a specific GSM release, it is mandatory for the ME to support all functions of that release, as stated in the table, below.

The support of letter classes, which specify mainly ME hardware dependent features, is optional for the ME and may supplement the SIM Application Toolkit functionality described in this document. If an ME states conformance to a letter class, it is mandatory to support all functions within the respective letter class.

The supplier of the implementation shall state the support of possible options in the table A.1 below.

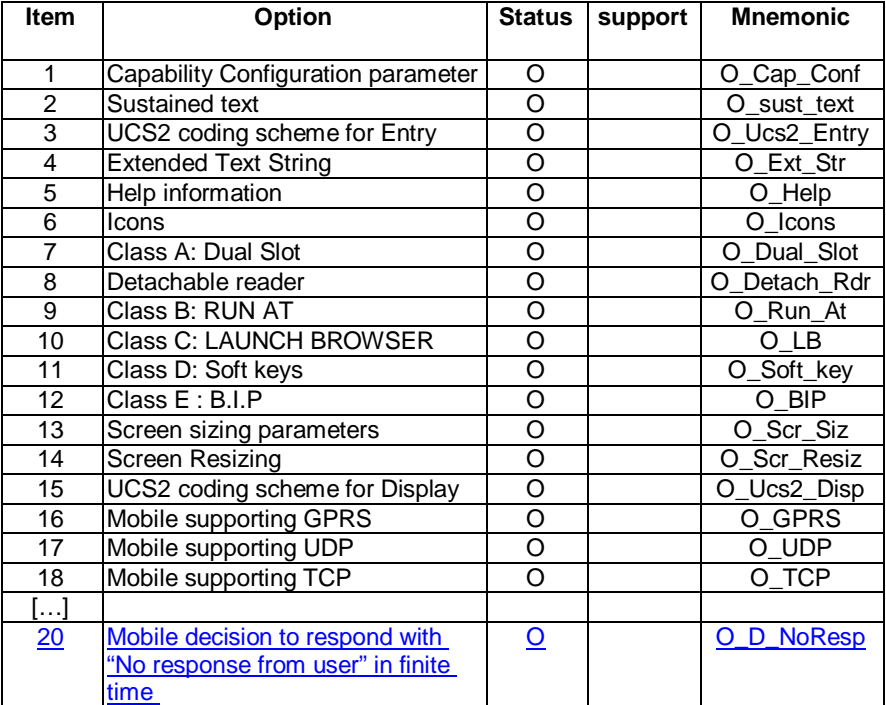

#### **Table A.1: Options**

### 3.4 Applicability table

#### **Table B.1: Applicability of tests**

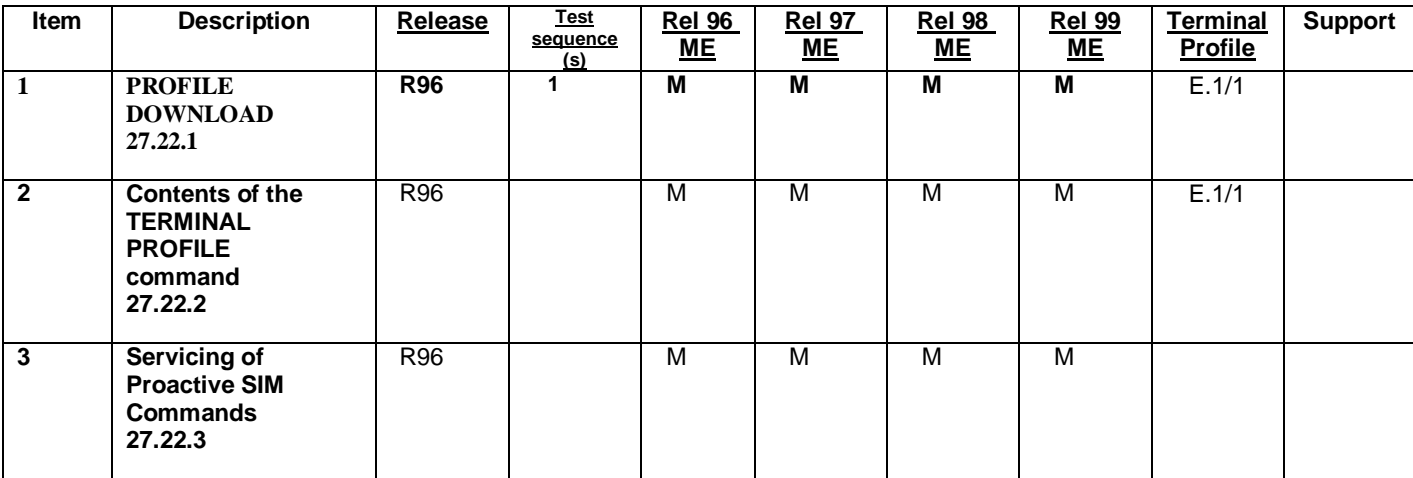

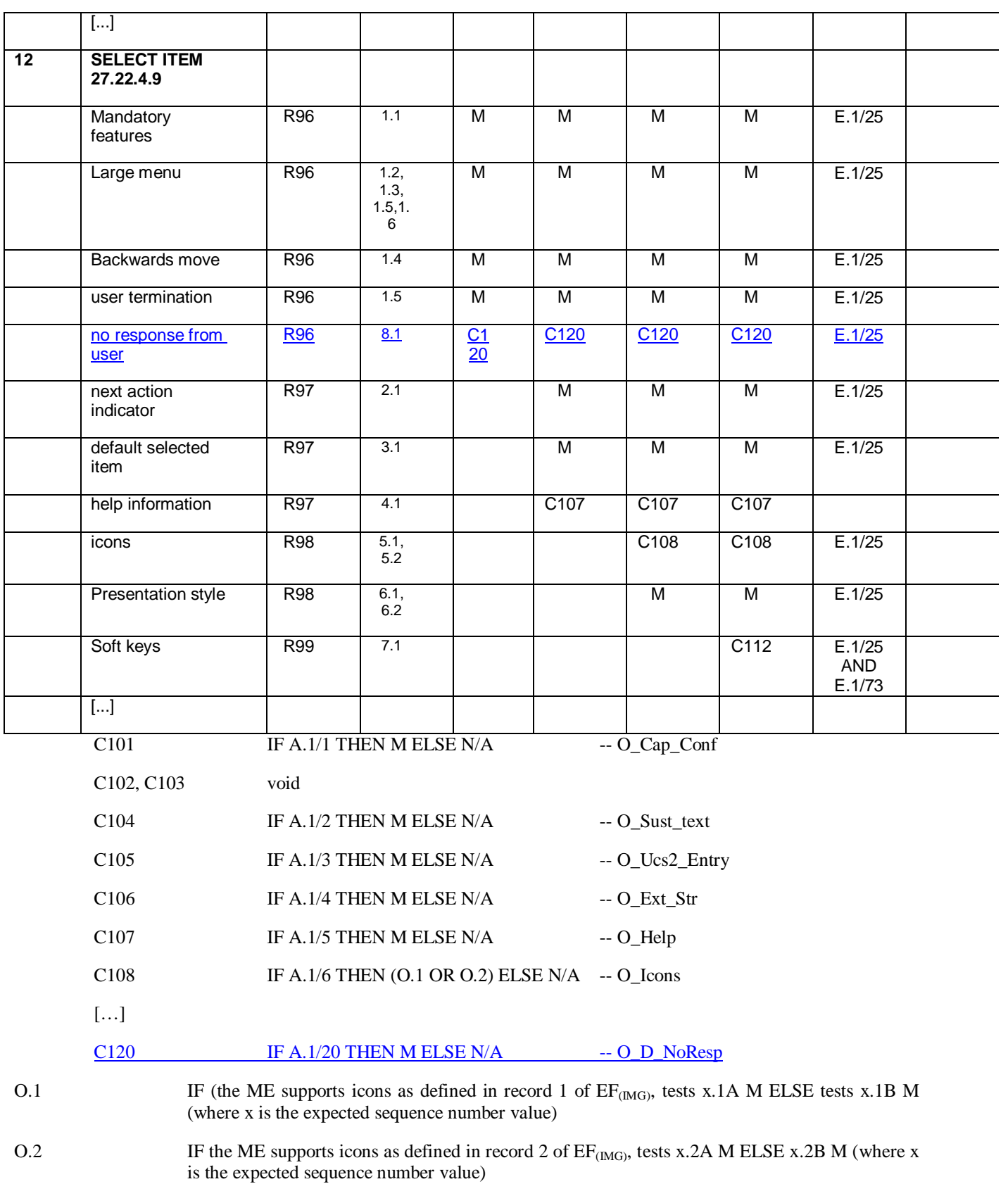

#### 27.22.4.9 SELECT ITEM

#### 27.22.4.9.1 SELECT ITEM (mandatory features for ME supporting SELECT ITEM)

27.22.4.9.1.1 Definition and applicability

See Section 3.2.2.

#### 27.22.4.9.1.2 Conformance Requirement

The ME shall support the Proactive SIM: Select Item facility as defined in the following technical specifications:

3GPP TS 11.14 [15] clause 5 (Profile Download), 6.4.9 (Proactive SIM commands and procedures, SELECT ITEM), 6.6.8 (Structure of proactive SIM commands, SELECT ITEM), 6.8 (Structure of TERMINAL RESPONSE), 12.6 (Command details), 13.4 (Type of Command and Next Action Indicator), 14 (Allowed Type of command and Device identity combinations).

#### 27.22.4.9.1.3 Test Purpose

To verify that the ME correctly presents the set of items contained in the SELECT ITEM proactive SIM command, and returns a TERMINAL RESPONSE command to the SIM with the identifier of the item chosen.

To verify that the ME allows a SELECT ITEM proactive SIM command within the maximum 255 byte BER-TLV boundary.

To verify that the ME returns a TERMINAL RESPONSE with "Proactive SIM application session terminated by the user", if the user has indicated the need to end the proactive SIM session.

To verify that the ME returns a TERMINAL RESPONSE with "Backwards move in the proactive SIM application session requested by the user", if the user has indicated the need to go backwards in the proactive SIM application session.

The ability of the ME to send the TERMINAL RESPONSE with "No response from user" result value cannot be tested as the length of time to wait is undefined in GSM 11.14 [15].

[...]

27.22.4.9.8 SELECT ITEM (Support of "No response from user")

27.22.4.9.8.1 Definition and applicability

See Section 3.2.2.

27.22.4.9.8.2 Conformance Requirement

Same as 27.22.4.9.1.2

27.22.4.9.8.3 Test Purpose

To verify that after a period of user inactivity the ME returns a "No response from user" result value in the TERMINAL RESPONSE command sent to the SIM.

27.22.4.9.8.4 Method of Test

27.22.4.9.8.4.1 Initial Conditions

The ME is connected to the SIM Simulator.

#### **3GPP TS 11.10-4 V8.3.0 (2003-04) CR page 6**

The elementary files are coded as Toolkit default.

Prior to this test the ME shall have been powered on and performed the PROFILE DOWNLOAD procedure.

The ME Manufacturer shall have defined the "no response from user" period of time.

The SIM simulator shall be set to that period of time

27.22.4.9.8.4.2 Procedure

#### Expected Sequence 8.1 (SELECT ITEM, no response from user)

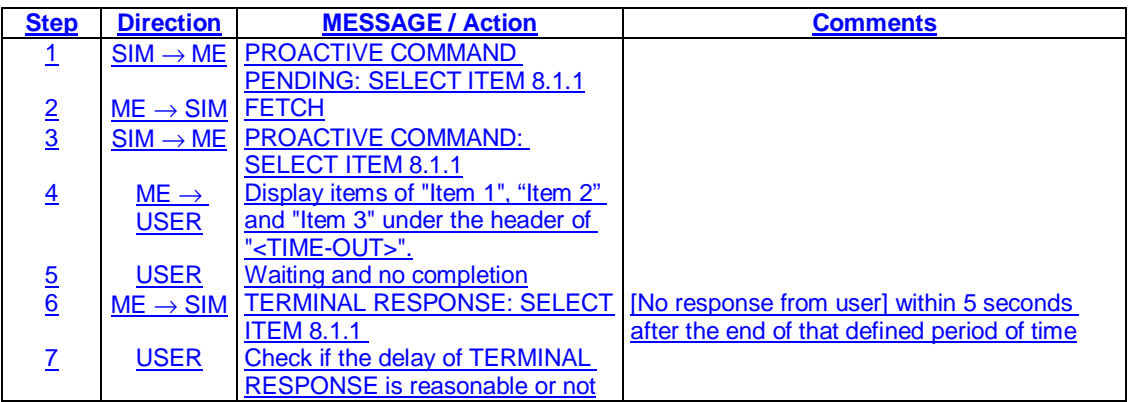

#### **PROACTIVE COMMAND : SELECT ITEM 8.1.1**

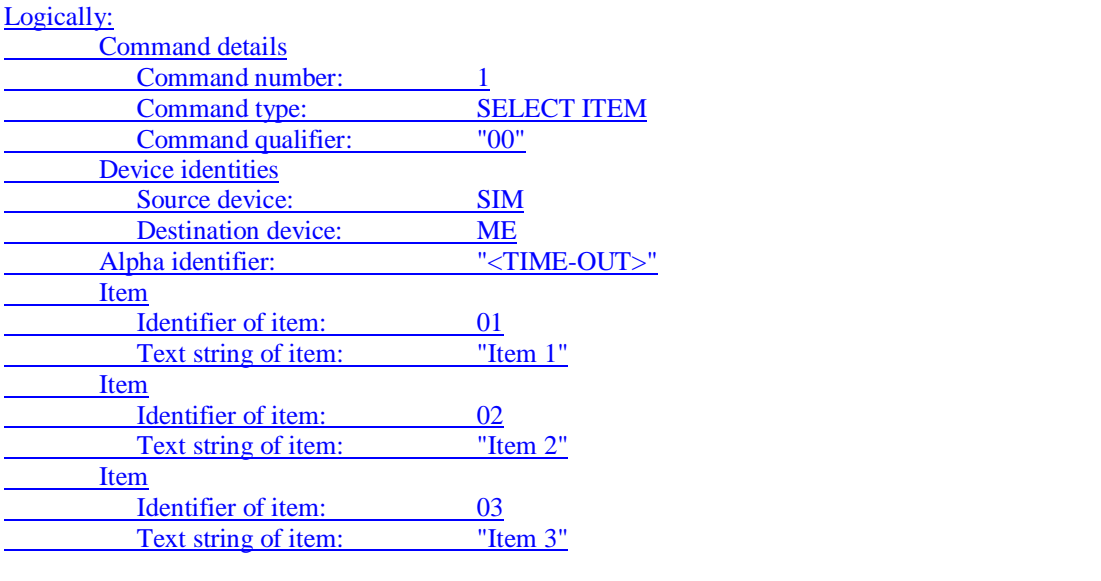

#### Coding:

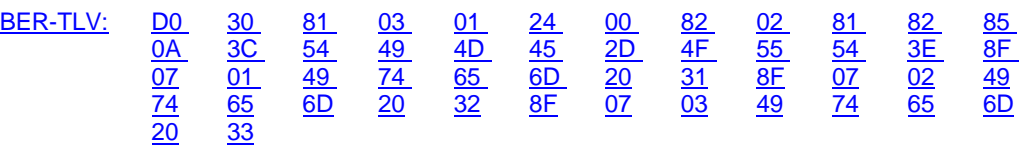

#### **TERMINAL RESPONSE : SELECT ITEM 8.1.1**

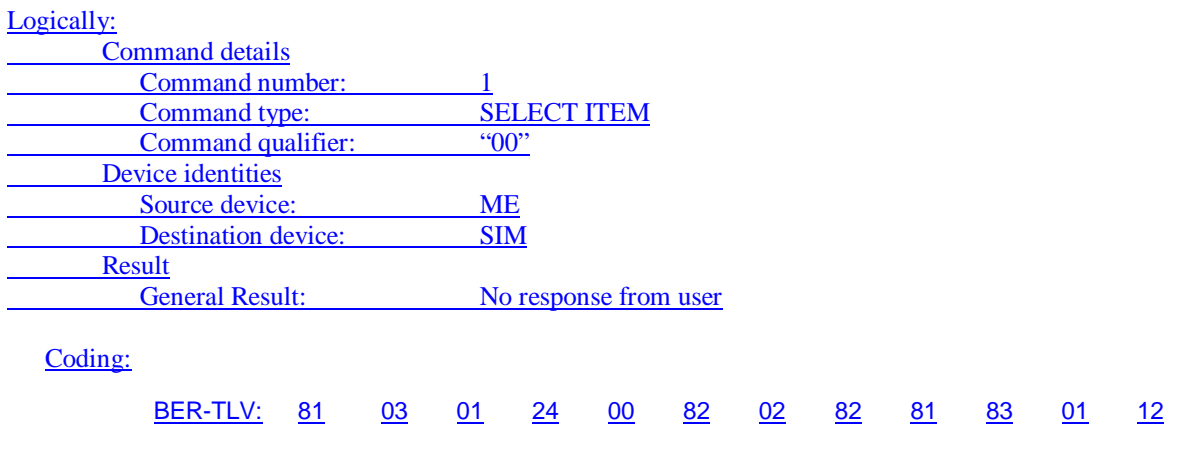

27.22.4.9.8.5 Test Requirement

The ME shall operate in the manner defined in expected sequence 8.1.

 $(Release 6)$ 

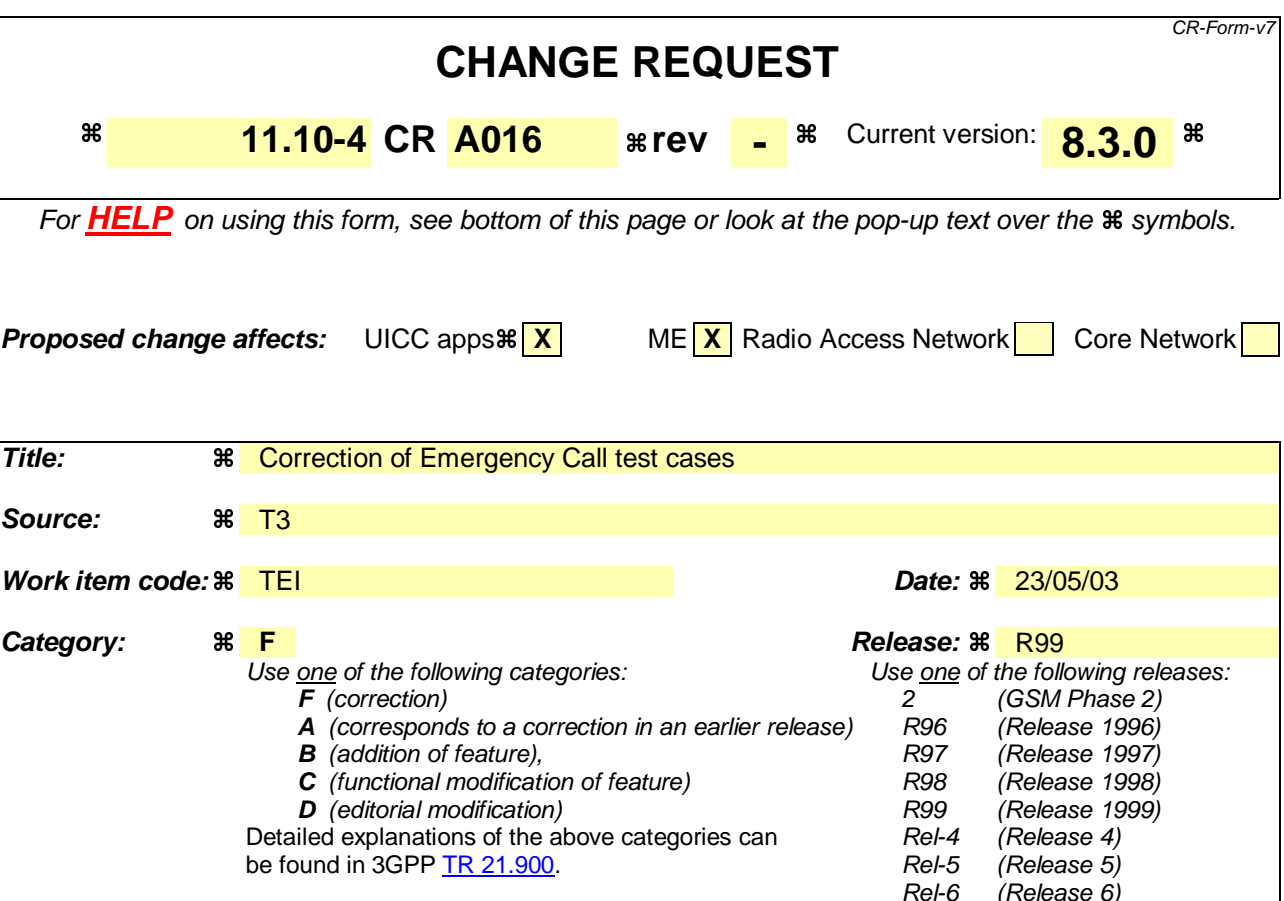

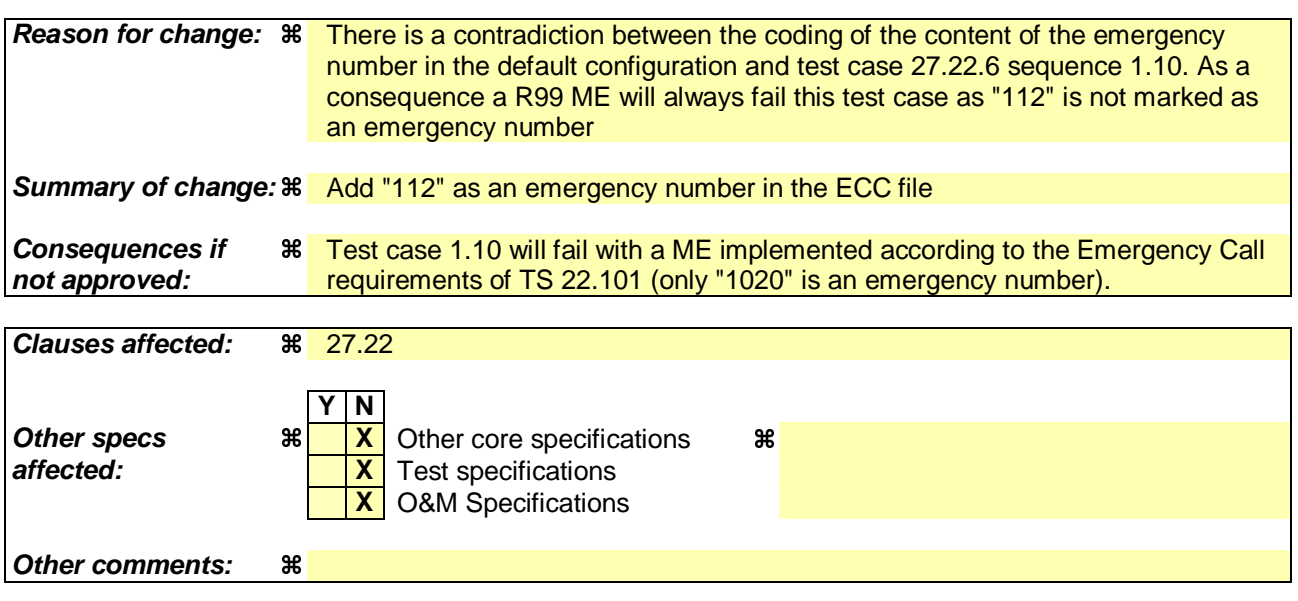

#### **How to create CRs using this form:**

Comprehensive information and tips about how to create CRs can be found at http://www.3gpp.org/specs/CR.htm. Below is a brief summary:

- 1) Fill out the above form. The symbols above marked  $\frac{1}{2}$  contain pop-up help information about the field that they are closest to.
- 2) Obtain the latest version for the release of the specification to which the change is proposed. Use the MS Word "revision marks" feature (also known as "track changes") when making the changes. All 3GPP specifications can be downloaded from the 3GPP server under ftp://ftp.3gpp.org/specs/ For the latest version, look for the directory name with the latest date e.g. 2001-03 contains the specifications resulting from the March 2001 TSG meetings.

3) With "track changes" disabled, paste the entire CR form (use CTRL-A to select it) into the specification just in front of the clause containing the first piece of changed text. Delete those parts of the specification which are not relevant to the change request.

## 27 Testing of the SIM/ME interface

[….]

27.1 - 27.21 Not used

27.22 SIM Application Toolkit

General Test Purpose

[….]

### Definition of default values for SIM Application Toolkit testing

[….] EFECC (Emergency Call Codes) Logically: Emergency Call Code 1: '1020' Coding: 01 02 FF Emergency Call Code 2: '112' Coding: 11 F2 FF